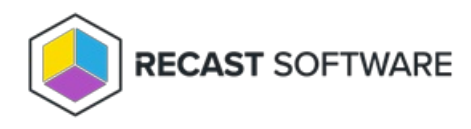

## Software Updates Scan Cycle — Client Action on Collection

Last Modified on 05.06.25

The **Software Updates Scan Cycle** initiates a scan just after a software update installation to confirm that the update is no longer required. This action also creates a new state message that the update has been installed.

This action can be run on device collections, or using a similar tool designed for single and [multi-selected](http://docs.recastsoftware.com/help/right-click-tools-software-updates-scan-cycle) devices .

To run this tool:

1. Right-click on a device collection.

## 2. Select **Right Click Tools** > **Client Actions on Collection** > **Software Updates Scan Cycle** .

The window that opens displays progress and successful completion.

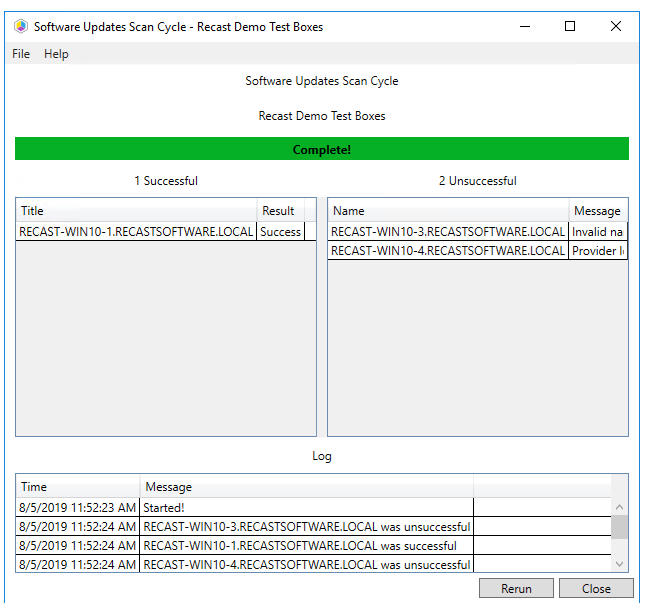

## Recast Permissions

ConfigMgr Client Software Updates Scan Cycle

## Microsoft Permissions

- Requires that the target device has a working ConfigMgr client installed.
- Requires that the user running the ConfigMgr console has administrative access to the remote device.
- [Remote](http://docs.recastsoftware.com/help/enable-remote-wmi) WMI ports must be allowed through the firewall.
- If the 'Ping Computer Before Running Tools' option is set, [ICMP](http://docs.recastsoftware.com/help/enable-icmp-echo-ping) Echo must be allowed through the firewall.
- If using a Recast Management Server with a proxy, the service account will need administrator permissions on the remote device.

One way around some of the permissions requirements and firewall rules is installing a [Recast](http://docs.recastsoftware.com/help/right-click-tools-recast-agent) Agent.

Copyright © 2025 Recast Software Inc. All rights reserved.